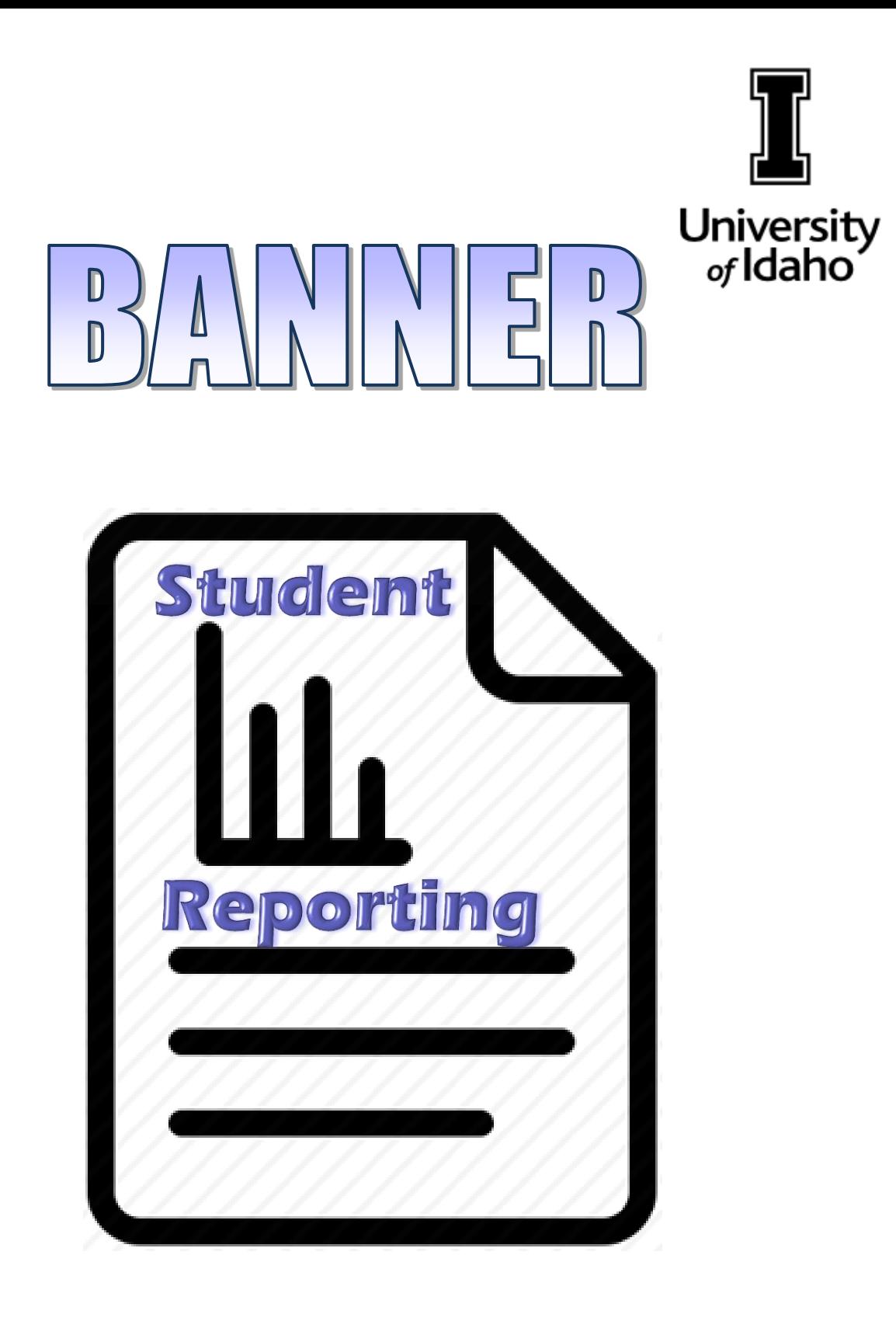

# Office of the Registrar

#### **BANNER Student Reporting Reference Manual**

TABLE OF CONTENTS

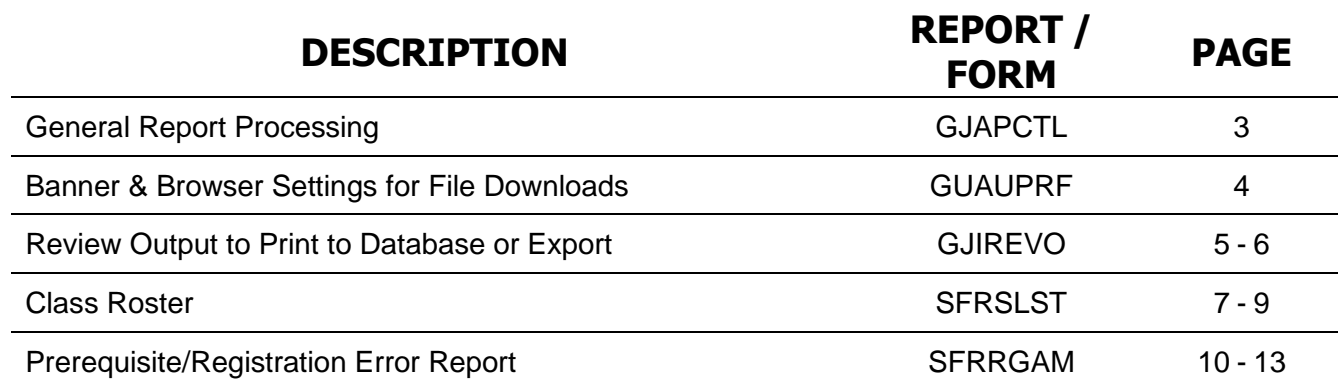

**GJAPCTL** General Report Processing

All Banner reports are generated through the standard page, GJAPCTL. The report distinction is made by the Process name by entering the Banner report code or searching. The Parameter Set field should always be left blank. After entering the **Process** name, click the  $\begin{array}{|c|c|c|c|c|c|}\n\hline\n\text{Solution.} \end{array}$ 

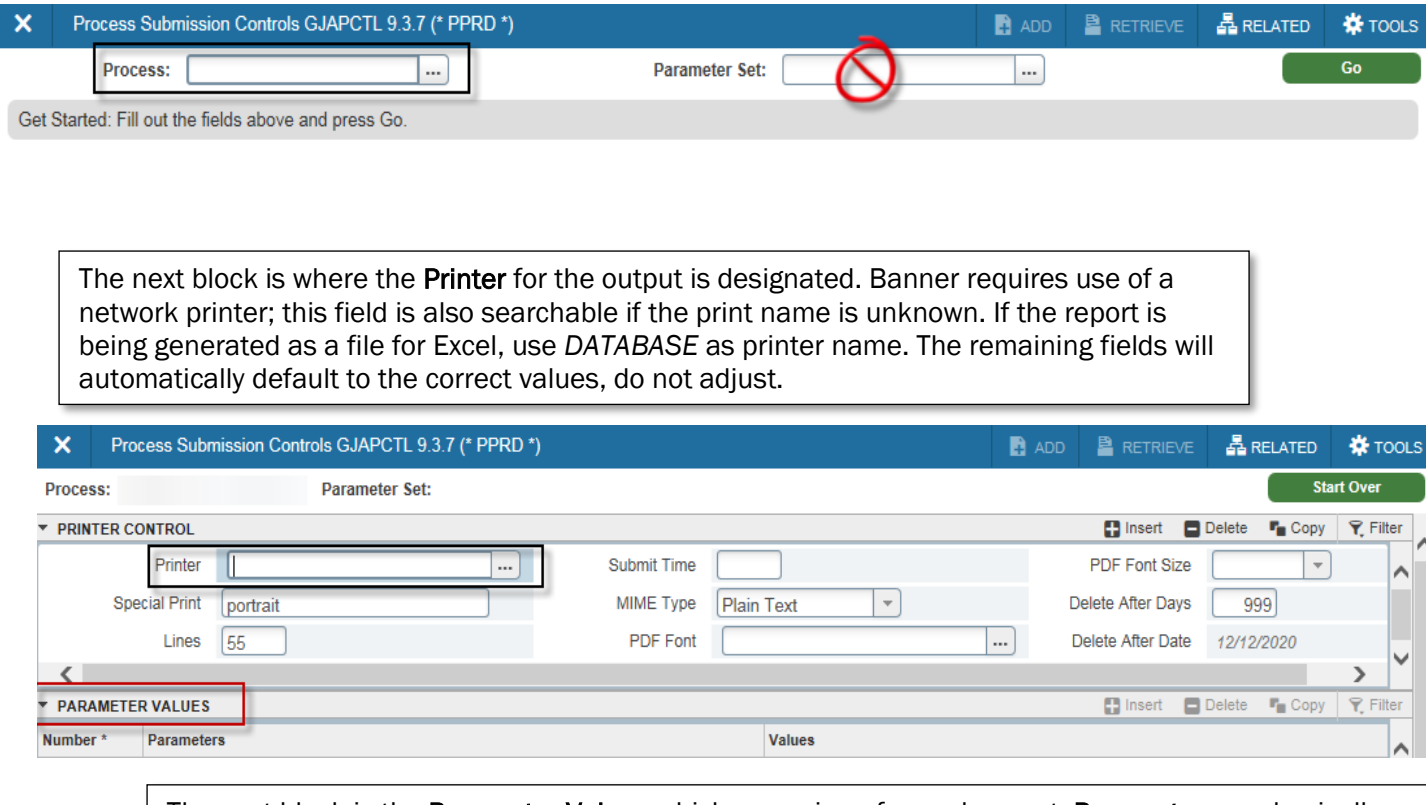

The next block is the Parameter Values which are unique for each report. Parameters are basically questions and Values are the answer provided by the user to make the report specific to their needs. The Parameter Values are detailed for each report in the following pages.

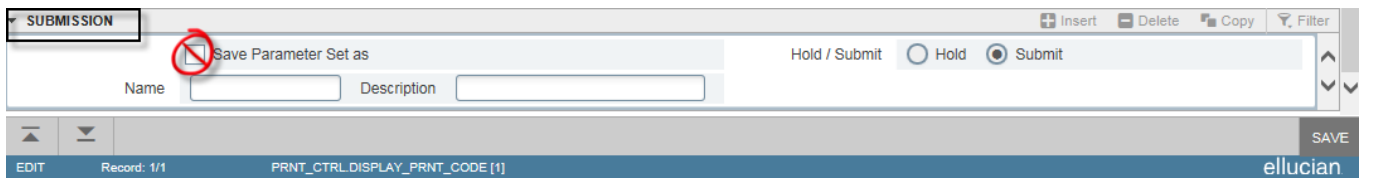

The final block is Submission block where the report is *Saved* for generation and completion. Never check the Save Parameter Set as box as values will change for each report.

## GUAUPRF

#### Banner & Browser Settings for Saving Files

There are settings to check in both Banner and your browser to ensure that you can save your files correctly for Excel import. Banner data files should only be saved to your S drive or U drive; never save to your computer (C drive) for security.

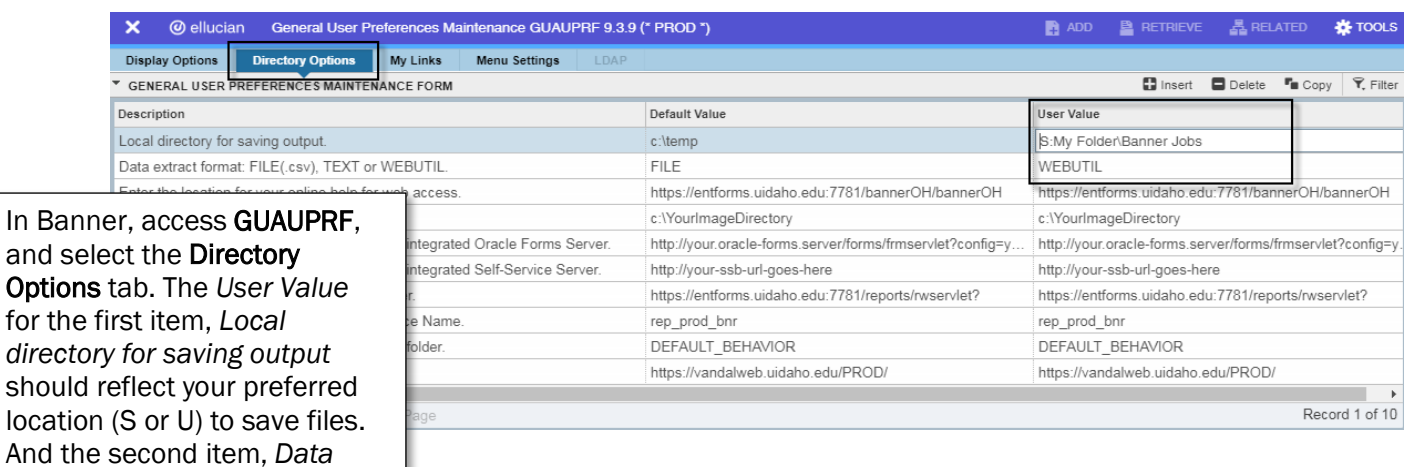

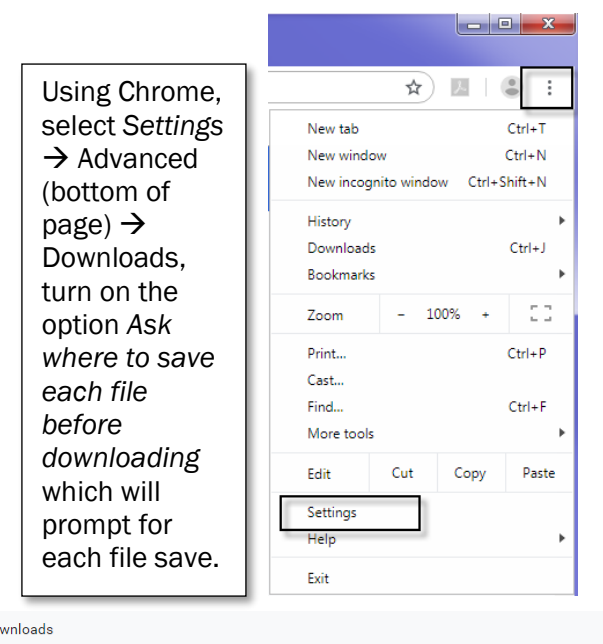

*extract format, User Value* should be WEBUTIL.

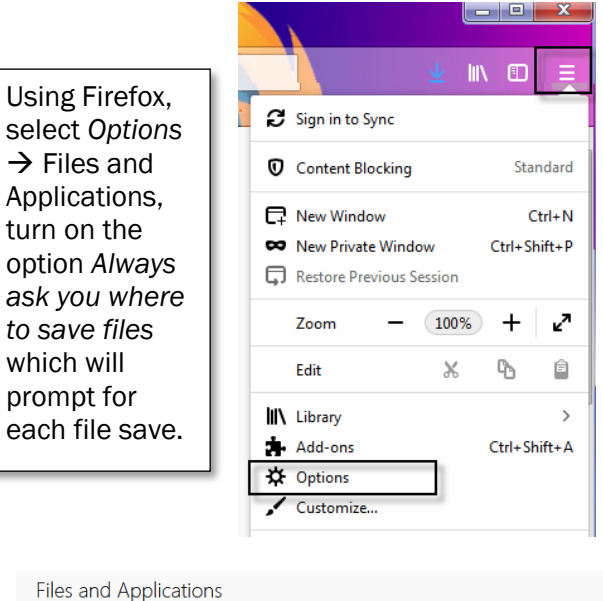

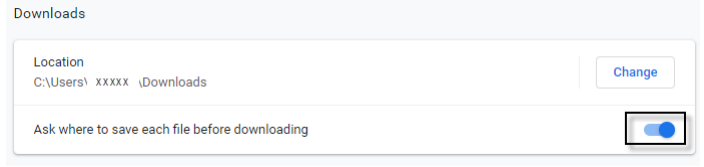

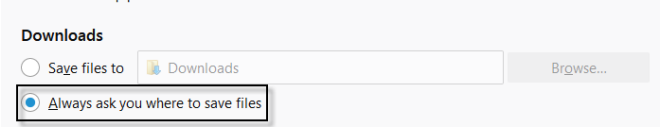

## GJIREVO

## Review Output to Print to Database or Export

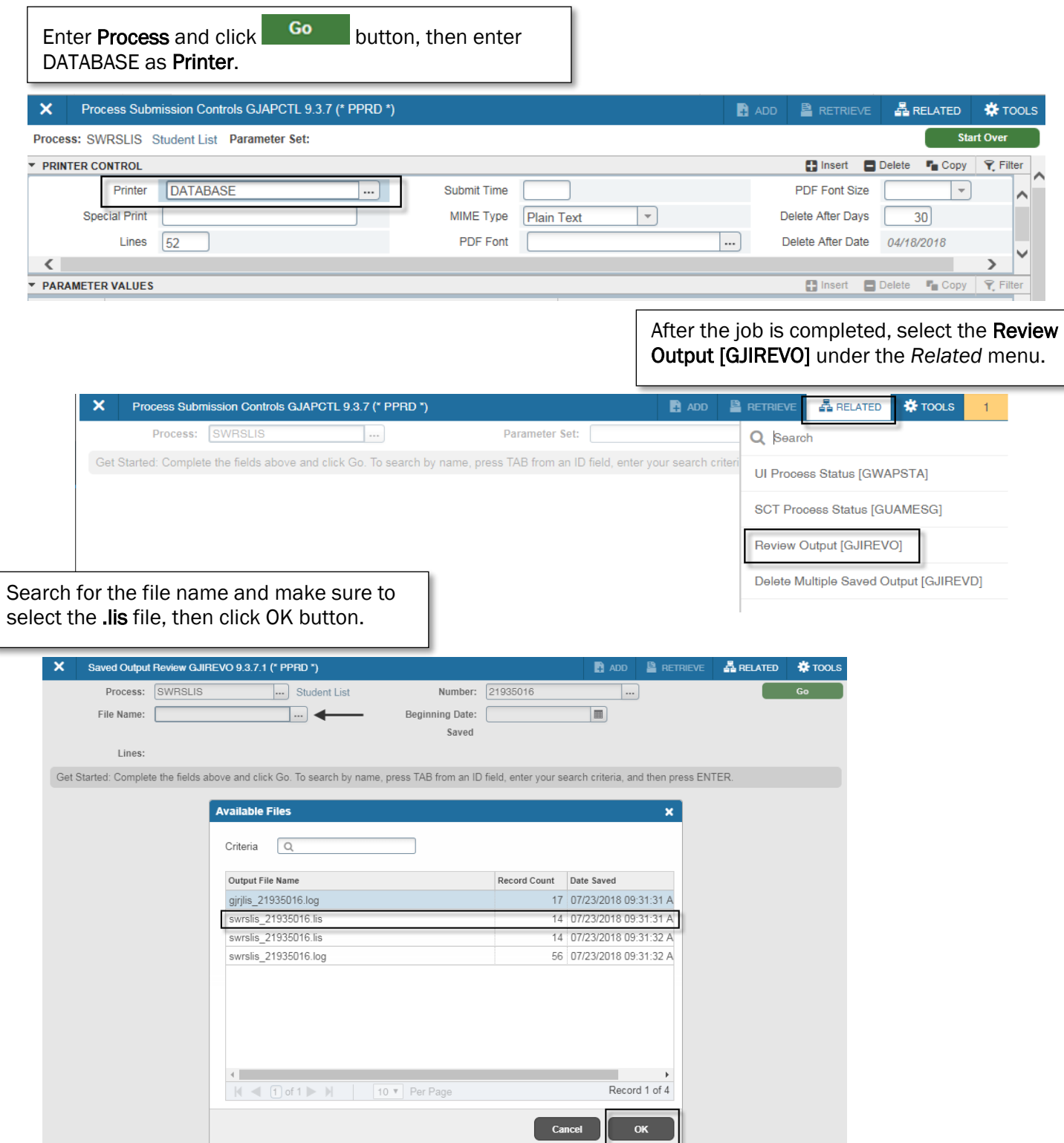

Once the data file displays, use the *Tools* menu to select the Show Document (Save and Print File) option.

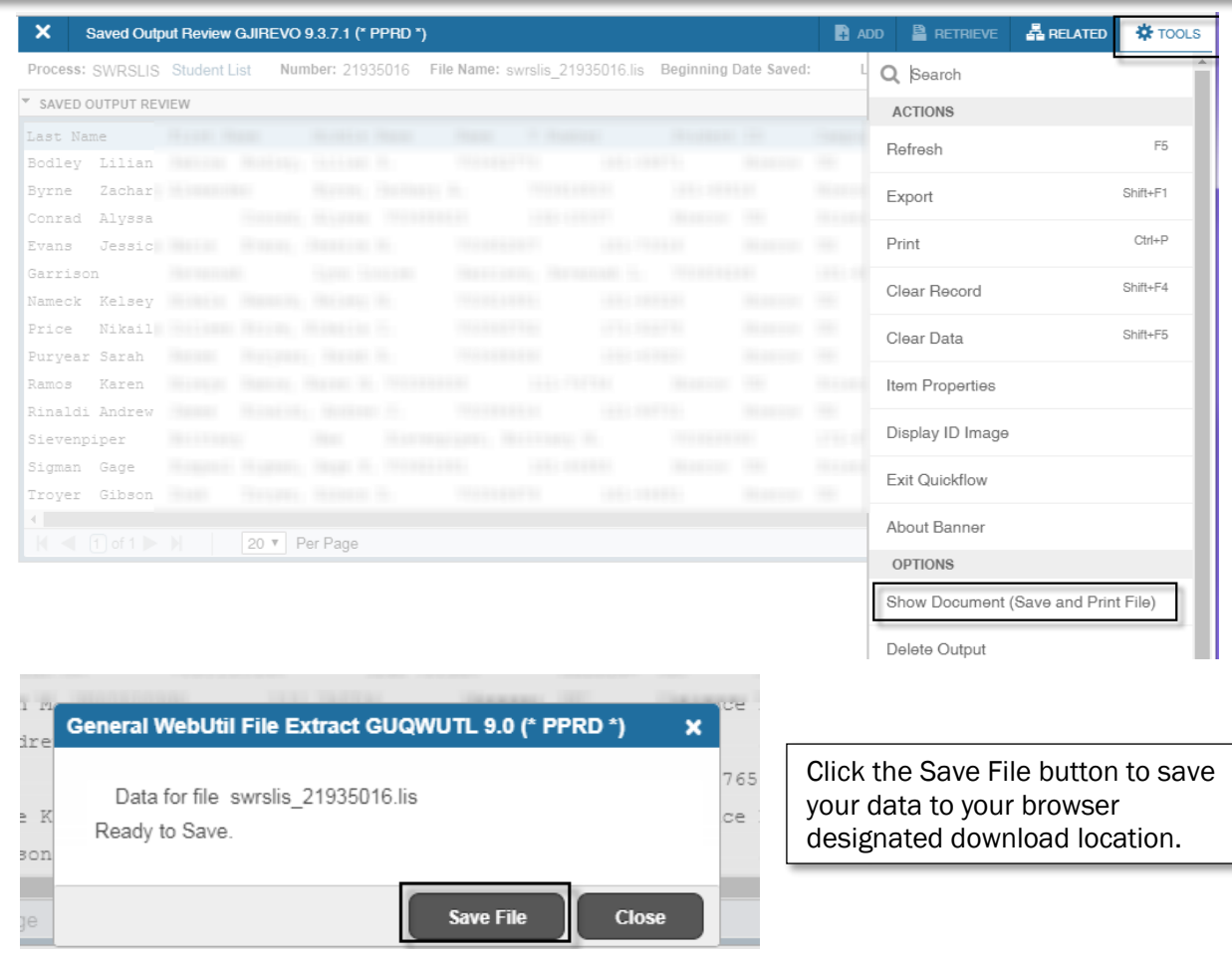

Once the file is saved, open Excel and then open the saved file to start the Text Import Wizard. Once data has been formatted the import, the columns may also be adjusted to user needs.

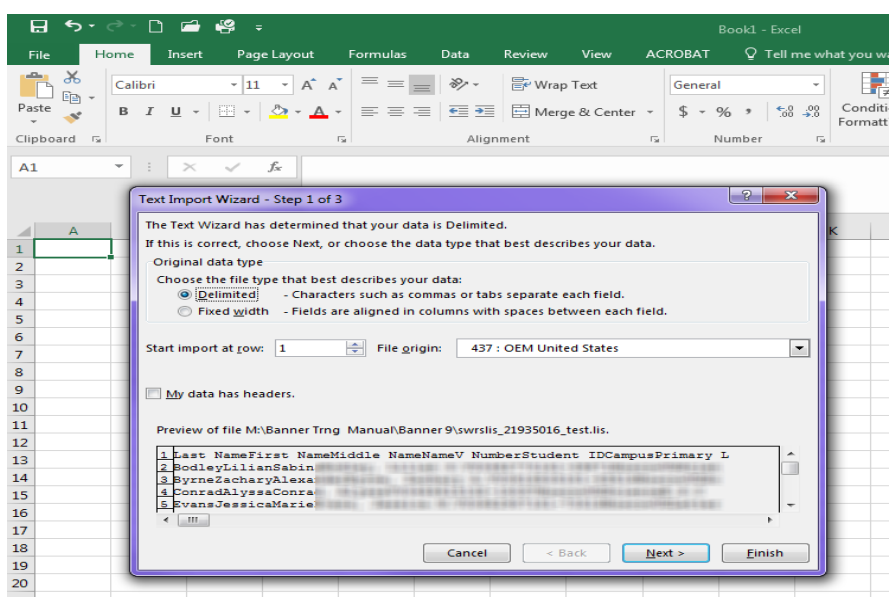

#### **SFRSLST** Class Roster

This report is used to print class rosters for any current, future, or prior term. Midterm and final grades will be included automatically, if reported.

Enter *SFRSLST* in Process field and click <sup>Go</sup>button and enter Printer code.

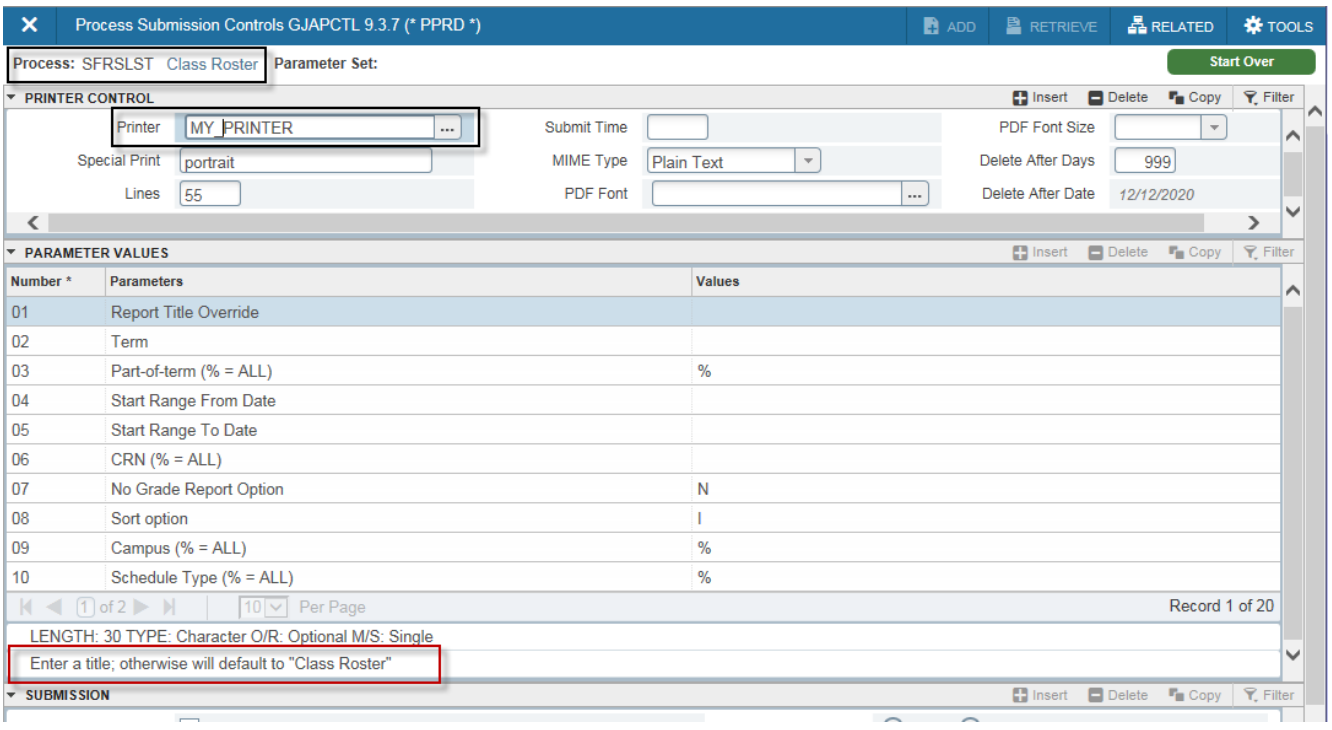

In the Parameter Values enter the unique value for each parameter; watch the Help Line for each parameter.

- 01...User can enter alternate title from default print value of Class Roster; optional, can leave blank
- 02…Enter six-digit term code for semester class(es) offered.
- 03. Leave as default value %.
- 04… Leave blank.
- 05...Leave blank.
- 06... Enter five-digit CRN for class; multiple rosters may be generated by clicking  $\pm$  Insert and entering 06 as the Parameter Number and another CRN (only one CRN value per line).
- **07…Leave as default value N.**
- 08...Default value I, default value, sorts by instructor last name or C by course number.
- **09...** Leave as default value %.
- **10...** Leave as default value %.

#### - CONTINUED ON NEXT PAGE -

#### SFRSLST Class Roster – Parameters Continued

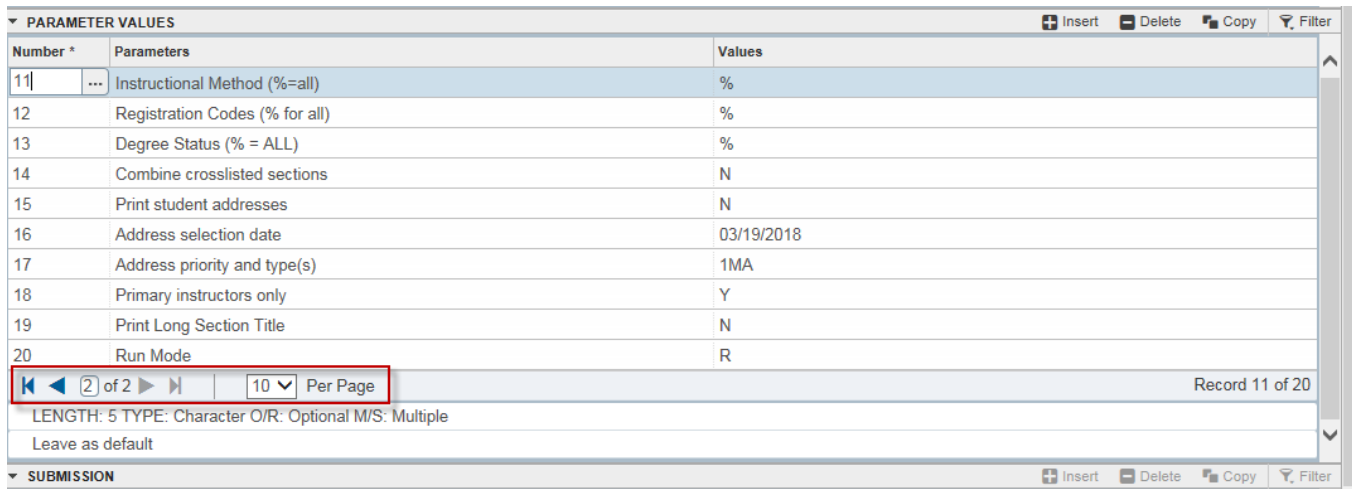

Additional parameter values access by active Next record icons  $\blacktriangleright$ .

- 11… Leave as default value %.
- 12 ... Leave as default value %.
- 13 ... Leave as default value %.
- 14 ... N default value to produce separate rosters for cross or joint listed classes; optional Y value to create single roster for cross or joint listed classes.
- 15 ... N default value to not print student addresses or optional A value to include address or P value to include address and phone information. Email address not included.
- 16 ... Leave as default value current date.
- 17... If parameter 15 value is A or P, set the priority number and address type. Default 1MA defines first priority as mailing address; this can be changed to different address type and additional priorities can be entered by clicking  $\pm$  lnsert and entering additional values (e.g. 2PR, 3OR, etc.).
- 18…Y default prints only one copy of roster or optional N value printer multiple copies if multiple instructors exist.
- 19...Leave as default value N.
- 20...Leave as default value R.

#### **SFRSLST** Class Roster – Sample Report

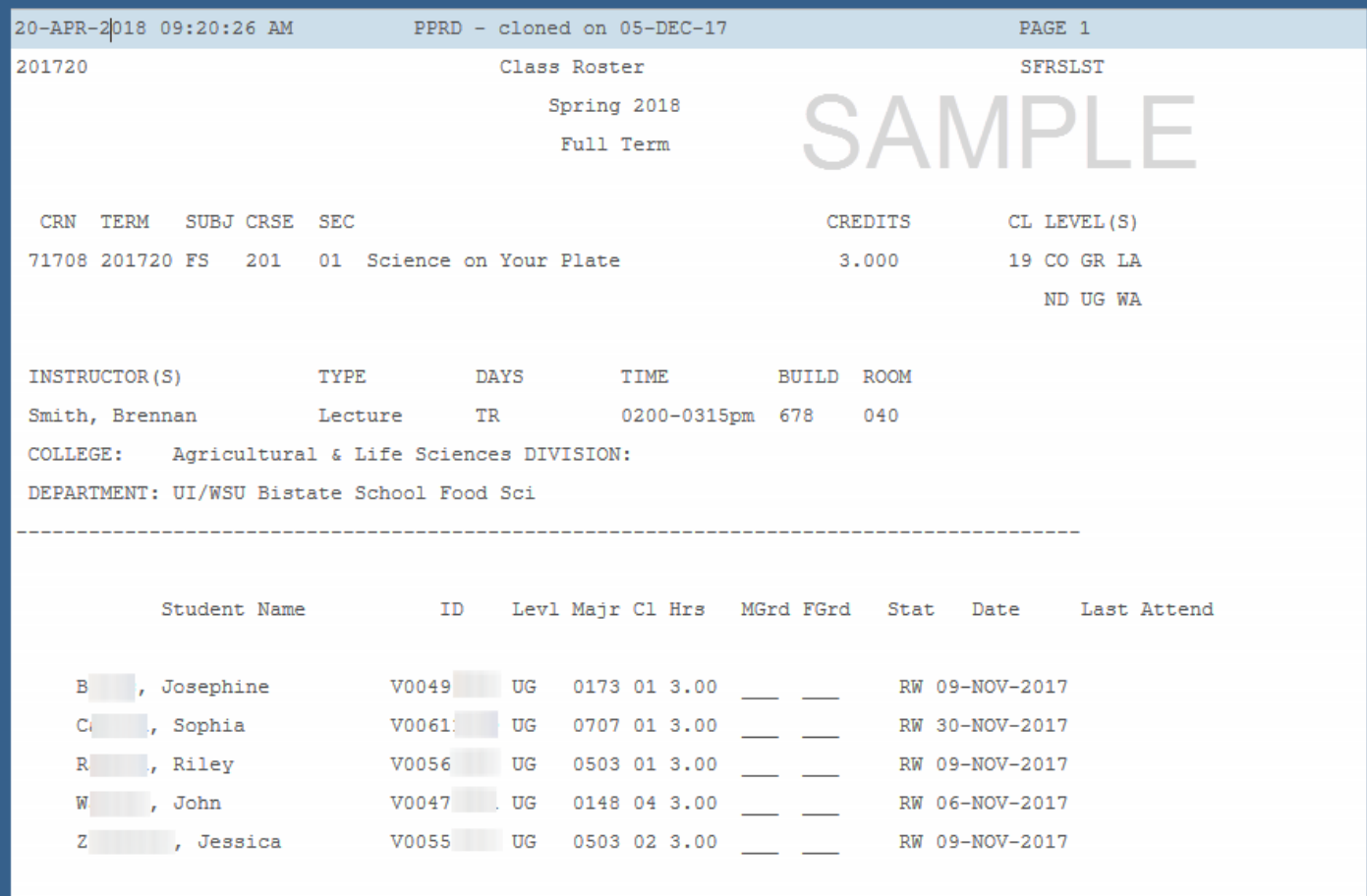

## **GLBDATAJ**

#### Population Selection for Prereq/Registration Errors

This report is used by departments to create a population selection of students to process the prerequisite/registration error report, SFRRGAM, against.

Enter *GLBDATAJ* in Process field and click **60 button and enter DATABASE** in Printer

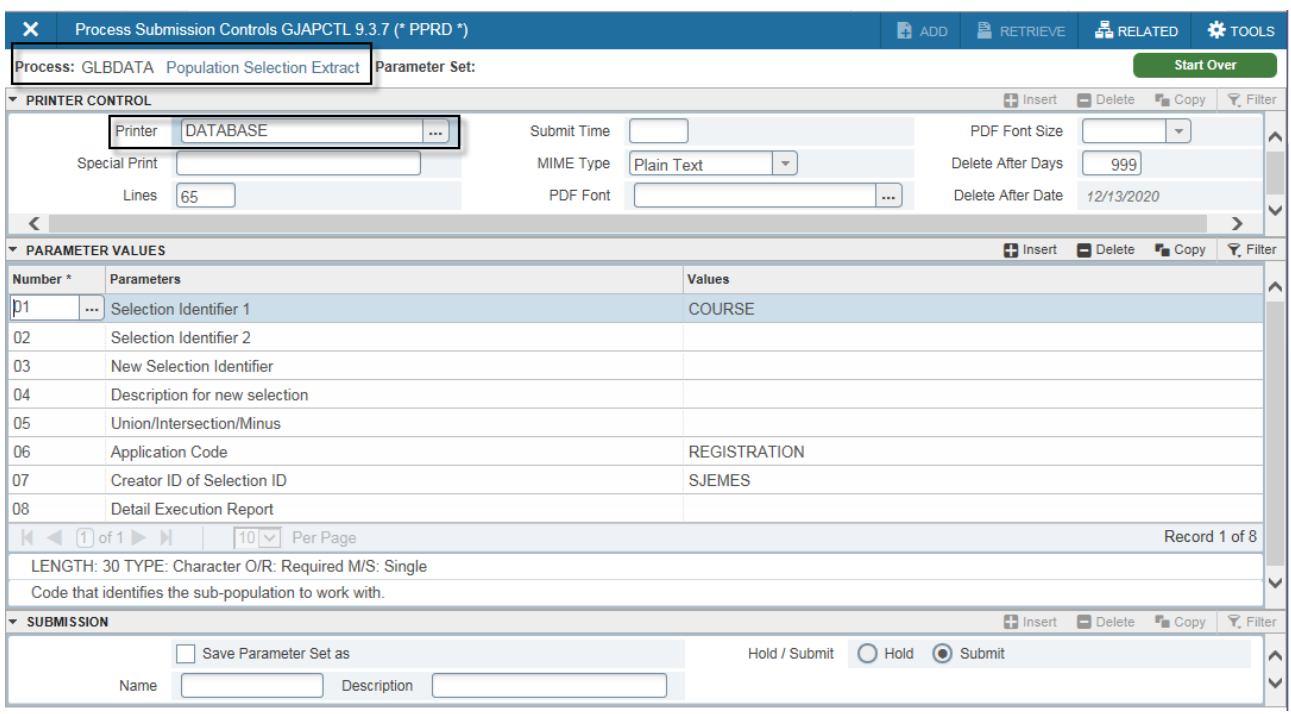

The parameters for this population selection report are very specific and must be entered exactly as indicated.

- 01... Enter COURSE as Selection Identifier 1.
- 02... Leave blank.

field.

- 03... Leave blank.
- 04... Leave blank.
- 05... Leave blank.
- 06... Enter REGISTRATION as Application Code.
- 07 ... Enter SJEMES as Creator ID.
- 08... Leave blank.

Submitting this request will activate three additional parameters to specify term, subject, and number.

#### **GLBDATAJ Population Selection -- continued**

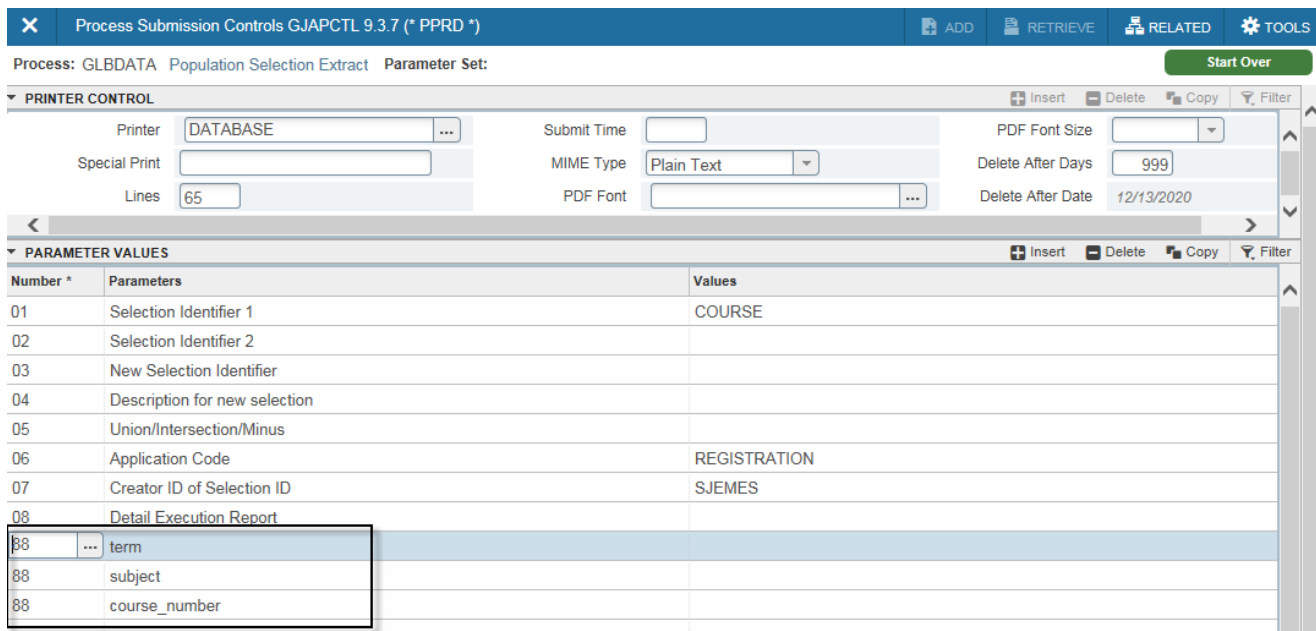

After submitting the initial parameters, additional parameters are generated to select the term, subject, and course number.

- 88... term: enter the six-digit term code for the semester of registration to check.
- 88... subject: enter the subject abbreviation (in capitals) to check; wildcard % can be used to select multiple subjects (i.e. MUS% will select all music subjects).
- 88 ... course\_number: enter the three-digit course number to check a specific course *or* use the wildcard % in conjunction with a partial number *or* enter the wildcard % alone to select all numbers.

This report/selection must complete before proceeding to the Prerequisite/Registration Check report, SFRRGAM. Verify completion by reviewing the output before continuing.

#### SFRRGAM Prereq/Registration Errors

This report is used by departments to identify students who are ineligible for registration due to a failed or missing prerequisite.

Requests can be submitted to the Registrar to drop ineligible students.

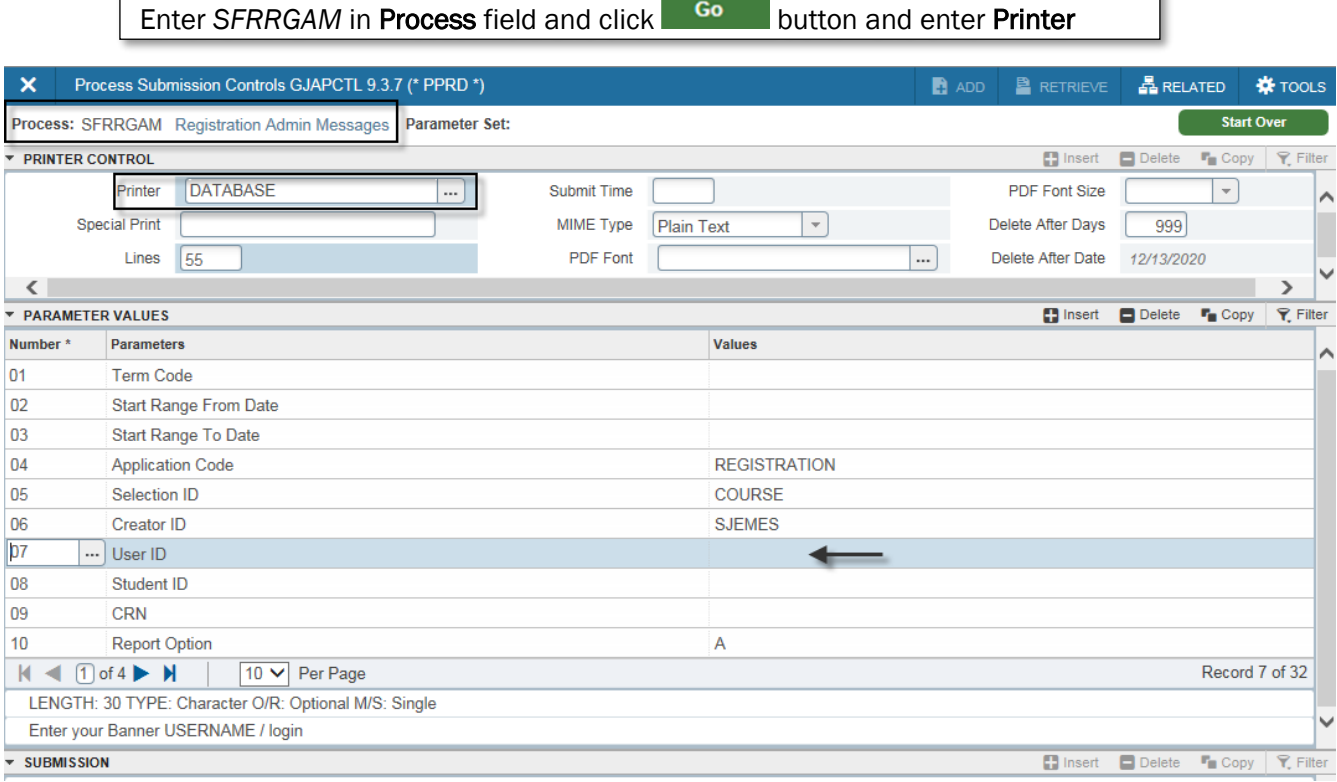

In the Parameter Values enter the unique value for each parameter; watch the Help Line for each parameter.

- **01...** Enter six-digit term code for semester of registration.
- **02...** Leave blank.

 $\Gamma$ 

- **03...** Leave blank.
- **04...** Leave as default value **REGISTRATION**.
- **05...** Leave as default value **COURSE**.
- **06...** Leave as default value **SJEMES**.
- **07...** Enter OWN Banner user name/login.
- **08-32…**Leave all default values.

J.

## SFRRGAM

### Prereq/Registration Errors – Sample Report

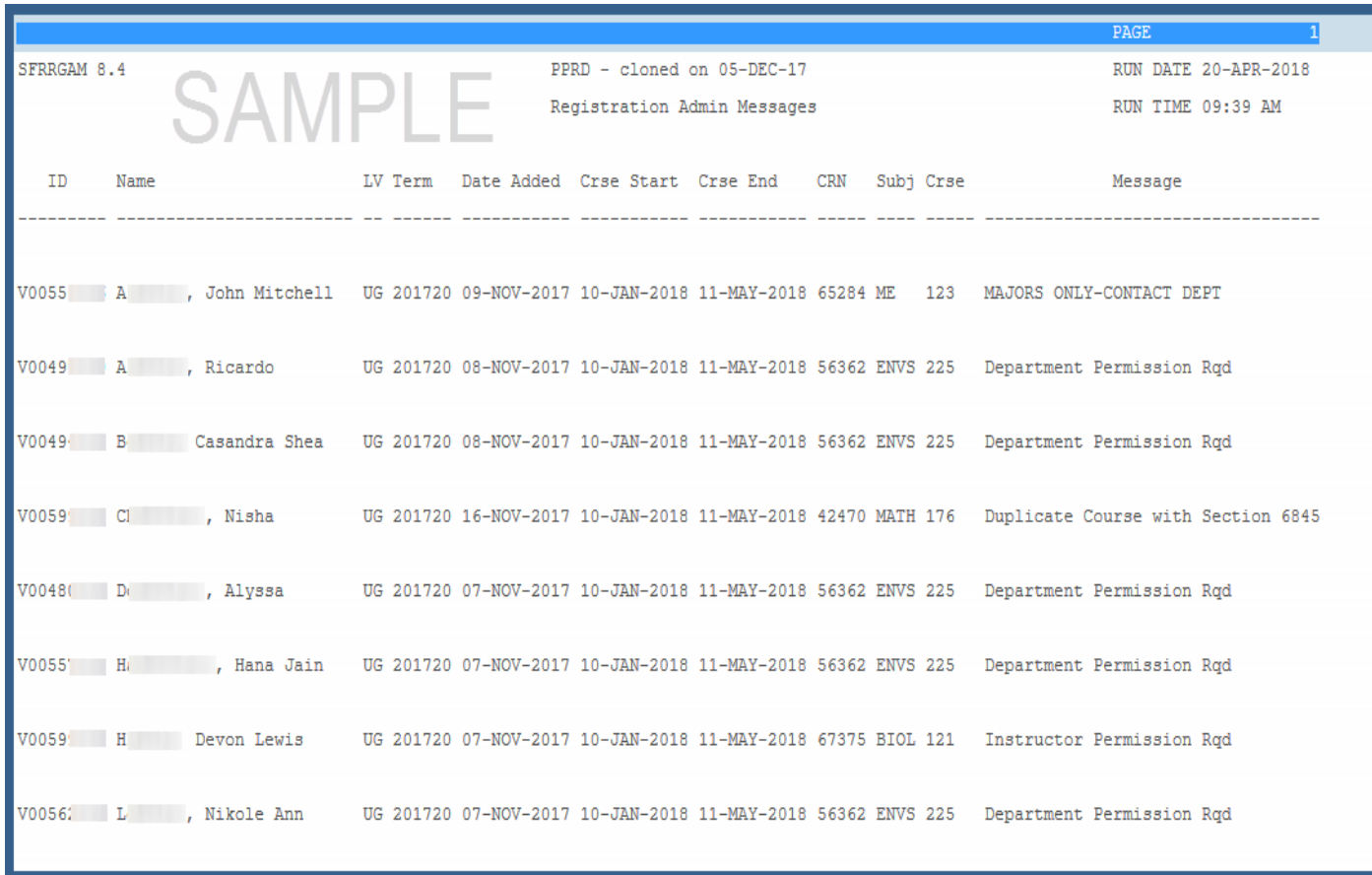